# TRAINING MANUAL

# EE-310

# DIGITAL SYSTEM ENGINEERING

Unit 9

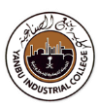

# Getting Started With RTOS

#### **Time allocation: 3 Hours**

#### **Objectives**

The aim of this module is to get immersed into embedded programming on a real hardware. To complete the basic workflow, simple applications are developed, implemented, and demonstrated in an Embedded System work environment. Experiment(s) in this module are conducted using **Real-Time OS (RTOS)** to demonstrate some of the most common practical applications.

#### **Resources**

- ÷ Desktop PC / Laptop
- 4. Software development Tools
- 4. Embedded Kit (ARM Cortex Series)
- $\frac{1}{2}$ Jumper Wires / Breadboard / LEDs, Switches

#### **Topics to be covered:**

- 1. Getting Started a Tutorial Project
- 2. ARM Cortex M4 I/O Programming
- 3. GPIO (General Purpose I/O) Programming and Interfacing
- 4. Reading Switches and Displaying the same on LEDs
- 5. Standard Application(s) Interfacing and Programming
- 6. Realization of FreeRTOS (Real-Time Operating System)
- 7. Internet-of-Things (**IOT**) Application(s) Interfacing and Programming

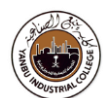

# Embedded System Setup

*STM32 (ARM Cortex M4) Starter Kit - Development and Education Board* 

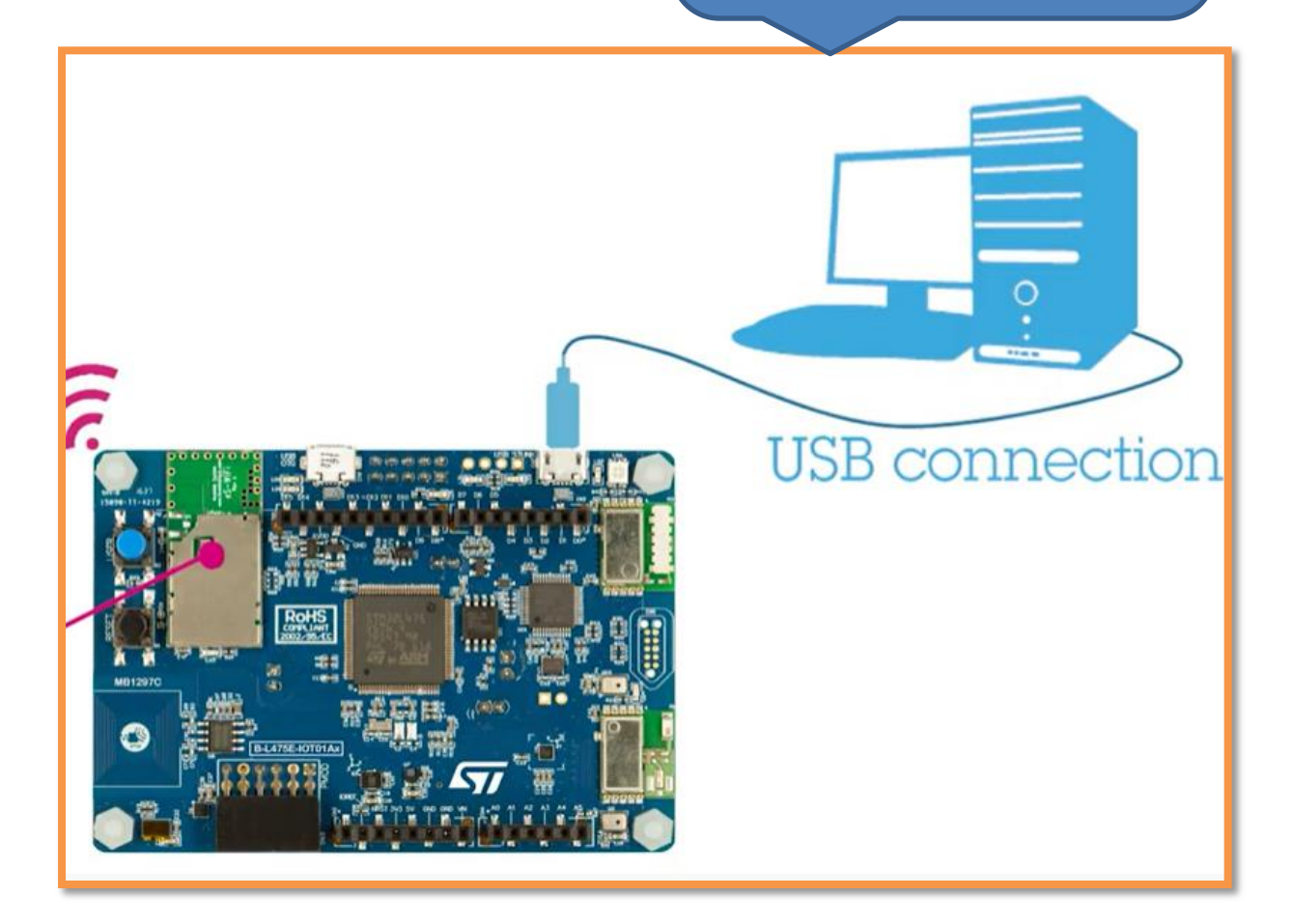

# **(STM32 µController)**

**Document**: Datasheet (stm32l4s5) and Reference manual (stm32l4s5)

### Expansion Connector

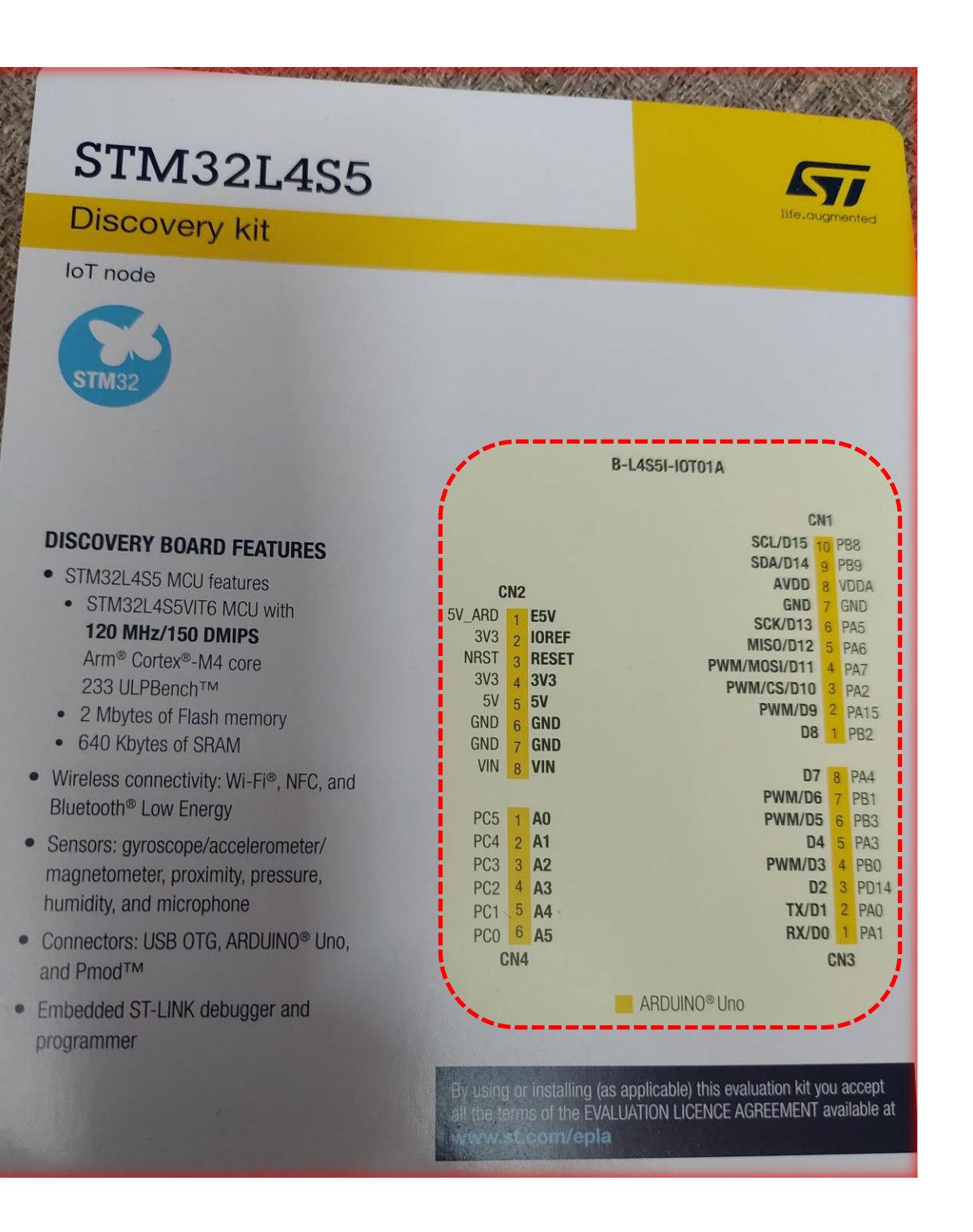

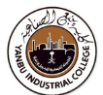

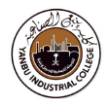

# Getting Started With Embedded RTOS (freeRTOS)

#### **What is an RTOS and Multitasking?**

**A RTOS** is a real-time operating system which manages **software and hardware resources** on a computing system and provides services to application software which are **not** possible with bare metal.

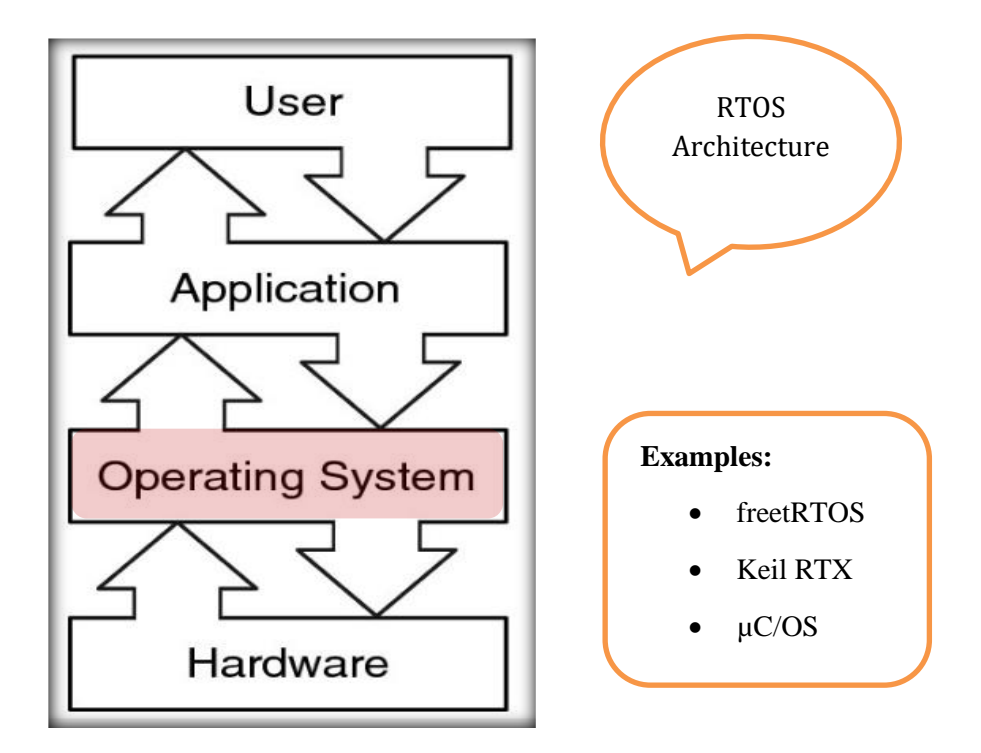

**A RTOS** is basically a software component that rapidly switches between tasks, giving the impression that multiple programs are being executed at the same time on a single processing core.

**In actual fact** the processing core can only execute one program at any one time, and what the RTOS is actually doing is rapidly switching between individual programming threads (or Tasks) to give the impression that multiple programs are executing simultaneously.

When switching between **Tasks** the RTOS has to choose the most appropriate task to load next. There are several scheduling algorithms available. However, to provide a responsive system most RTOS use a pre-emptive scheduling algorithm.

In a pre-emptive system each Task is given an individual priority value. The faster the required response, the higher the priority level assigned. When working in pre-emptive mode, the task chosen to execute is the highest priority task that is able to execute. This results in a highly responsive system.

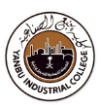

**While selecting** a RTOS, one of the most important considerations is what type of response is desired – Is a hard real time response required? This means that there are precisely defined deadlines that, if not met, will cause the system to fail. Alternatively, would a non-deterministic, soft real time response be appropriate? In which case there are no guarantees as to when each task will complete.

The choice of RTOS can greatly affect the development of the design.

By selecting an appropriate RTOS the developer gains:

- A Task based design that enhances modularity, simplifies testing and encourages code reuse;
- An environment that makes it easier for engineering teams to develop together;
- Abstraction of timing behaviour from functional behaviour, which should result in smaller code size and more efficient use of available resources.

Peripheral support, memory usage and real-time capability are key features that govern the suitability of the RTOS. Using the wrong RTOS, particularly one that does not provide sufficient real time capability, will severely compromise the design and viability of the final product.

The RTOS needs to be of high quality and easy to use. Developing embedded projects is difficult and time consuming – the developer does not want to be struggling with RTOS related problems as well. The RTOS must be a trusted component that the developer can rely on, supported by in-depth training and good, responsive support. FreeRTOS could be one of best choices amongst so many in the field.

#### **What is FreeRTOS?**

FreeRTOS is a class of RTOS that is designed to be small enough to run on a microcontroller  $(\mu C)$ . A microcontroller is a small and resource constrained processor that incorporates, on a single chip, the processor itself, read only memory (ROM / Flash) to hold the program to be executed, and the random access memory (RAM) needed by the programs it executes. Typically the program is executed from the read only memory. One of the main attractions in freeRTOS is its free of cost licensing model.

Microcontrollers are a central piece of the embedded systems that normally have a very specific job to do. The size constraints, and dedicated end application nature, rarely warrant the use of a full package implementation.

#### **Applications** - few to mention:

Command and control systems, heart pacemaker, industrial automation, and modern robotics systems

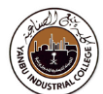

**Key Features - Tasks Synchronization through Semaphores / Queues**

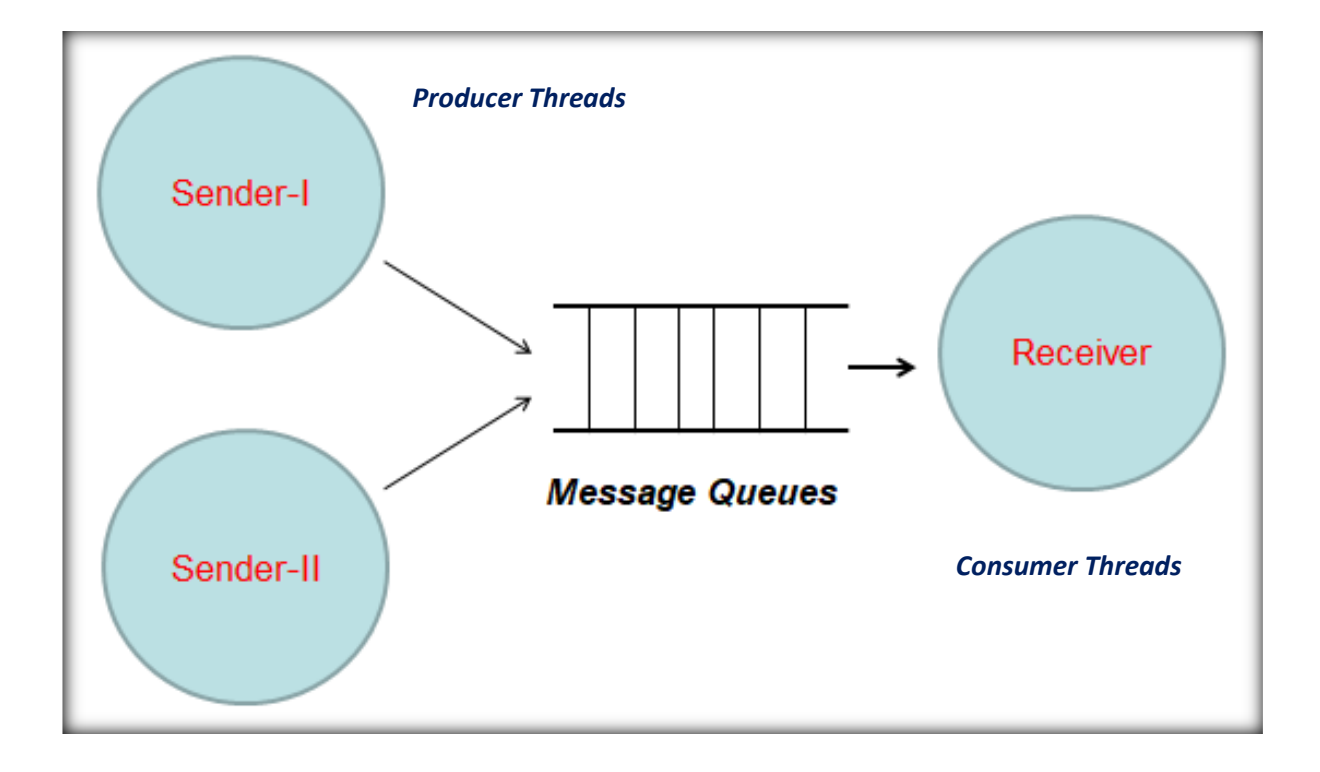

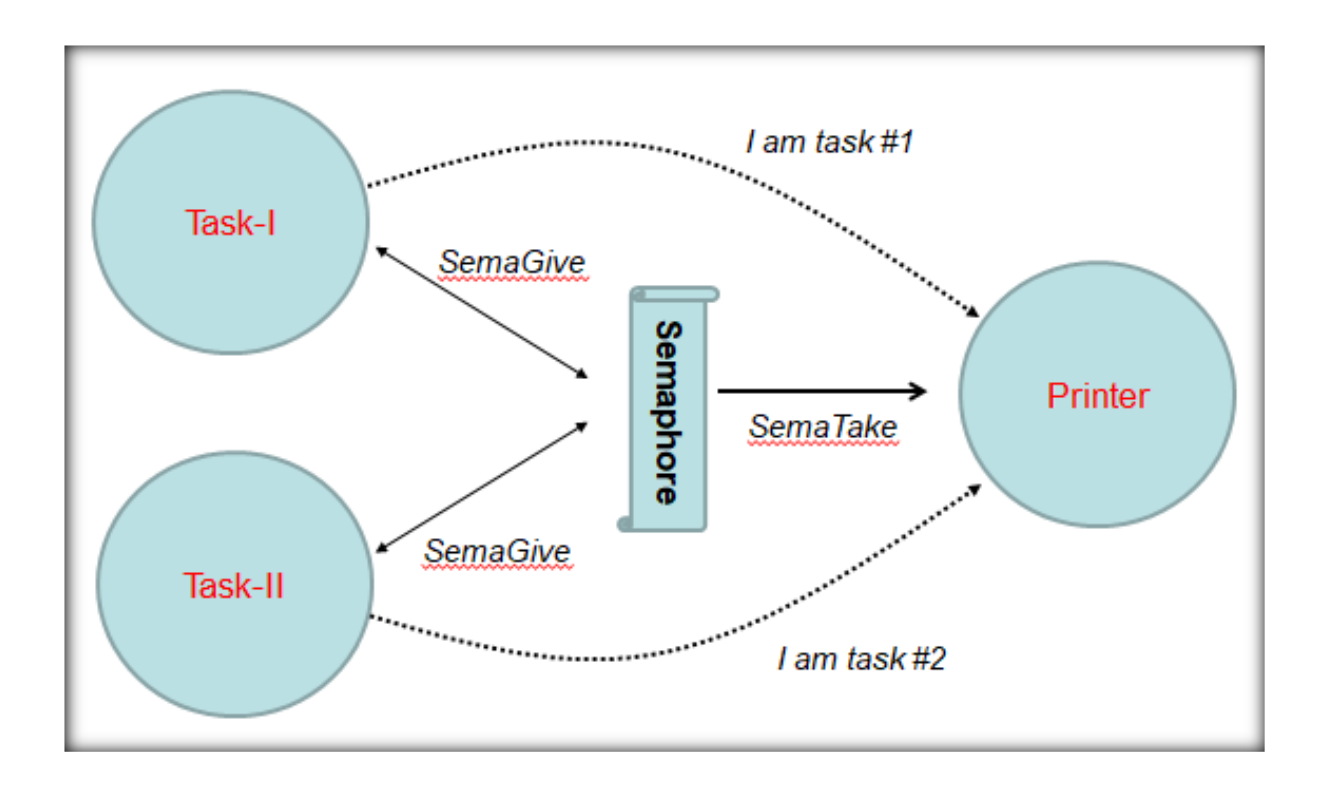

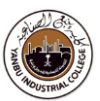

### **FreeRTOS architecture**

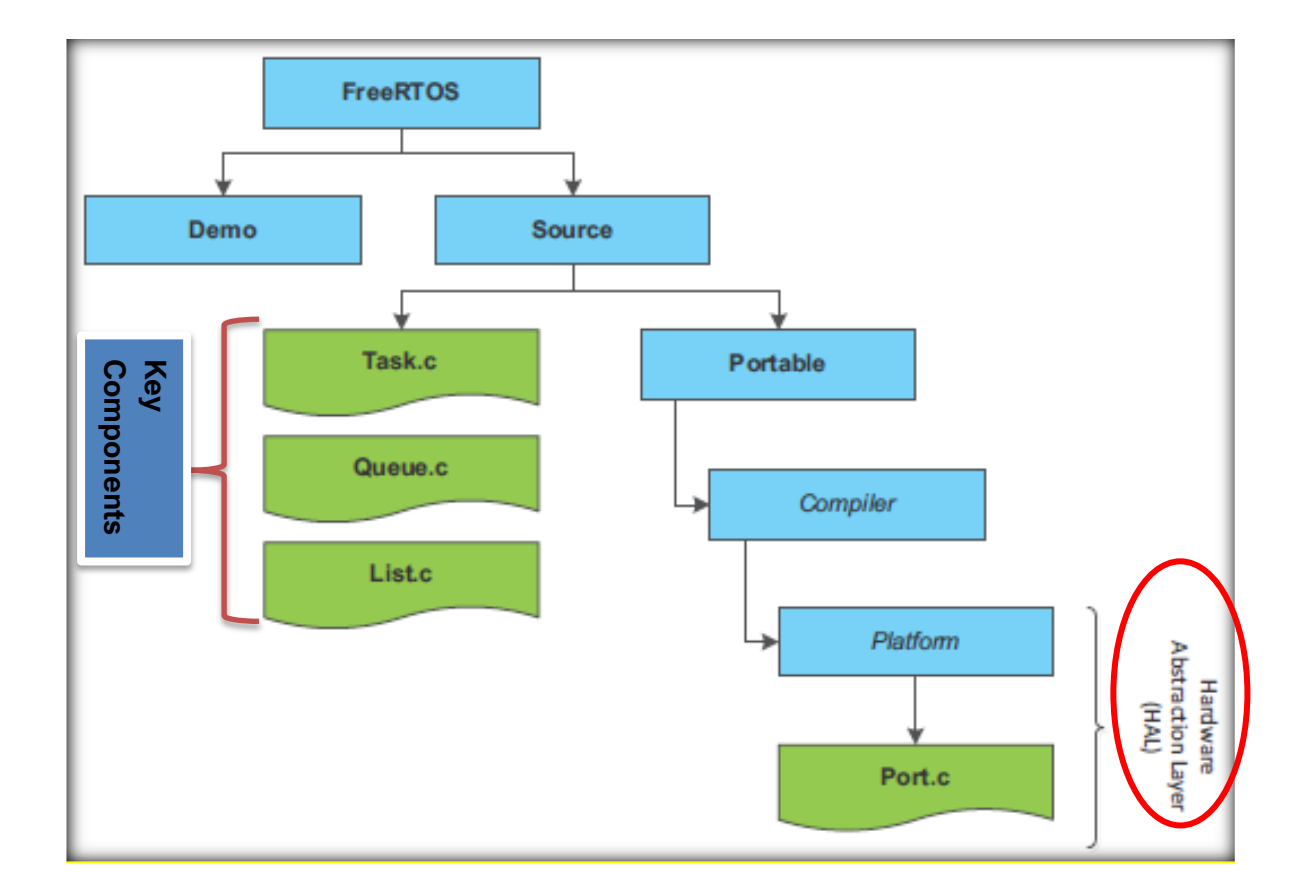

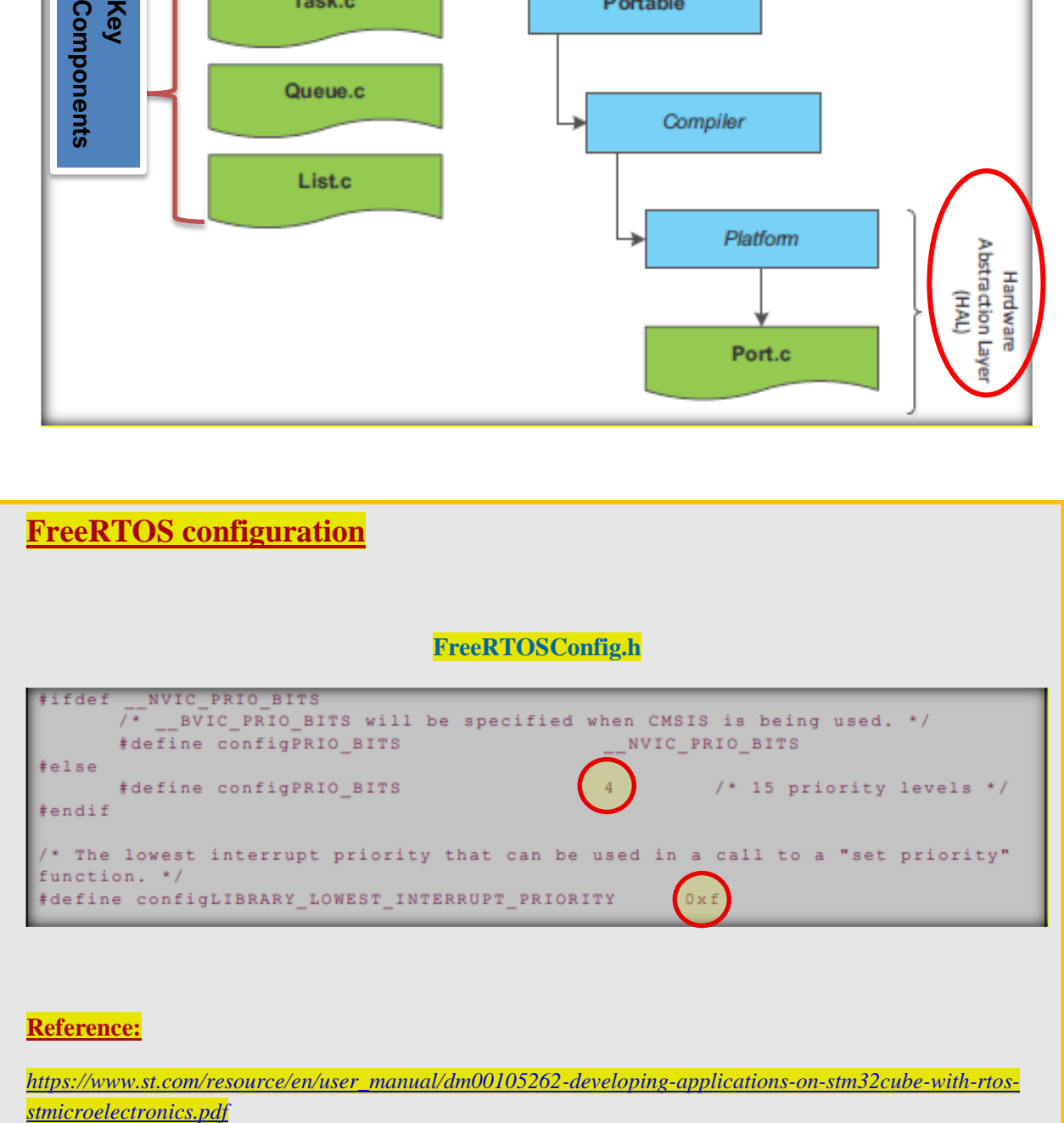

*[https://www.st.com/resource/en/user\\_manual/dm00105262-developing-applications-on-stm32cube-with-rtos-](https://www.st.com/resource/en/user_manual/dm00105262-developing-applications-on-stm32cube-with-rtos-stmicroelectronics.pdf)*

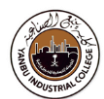

## **[FreeRTOS APIs](https://www.freertos.org/wp-content/uploads/2018/07/FreeRTOS_Reference_Manual_V10.0.0.pdf)**

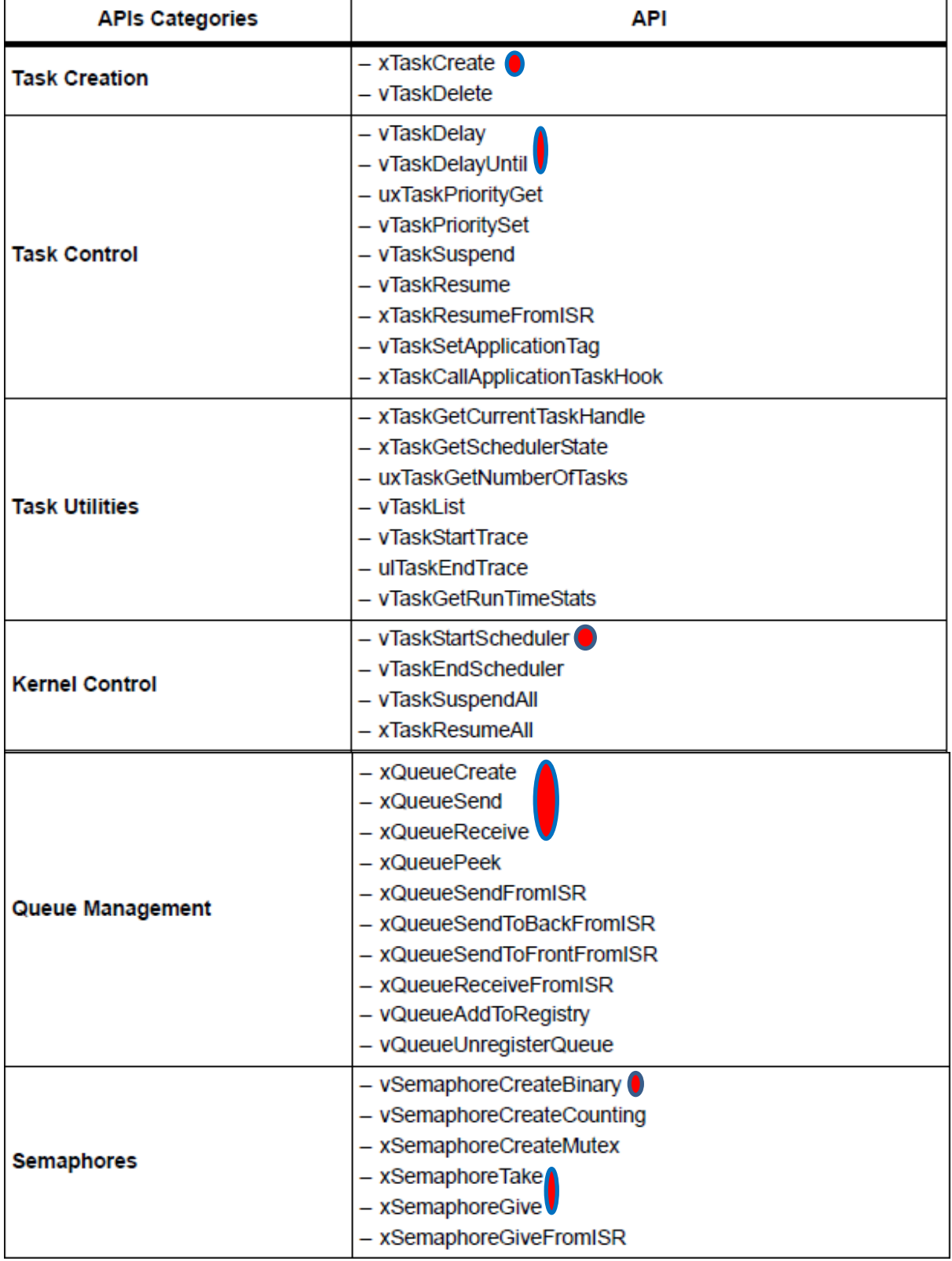

## Task-0

This task demonstrates:

Simple working of a **freeRTOS** on **STM32L4S5** device

#### **Objective**

- Learn how to set-up Real-Time OS
- Create applications to start the **freeRTOS**
- Generate code in STM32Cube Tools using **CMSIS** functions

#### **On the target board,**

You will use GPIOs (**LEDs**) and/or USART (**Tera-Term**) to demonstrate the working of RTOS.

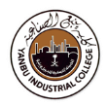

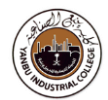

# Procedure

#### Launch **"STM32CubeIDE"** Development Tool

#### *Double Click the Icon*

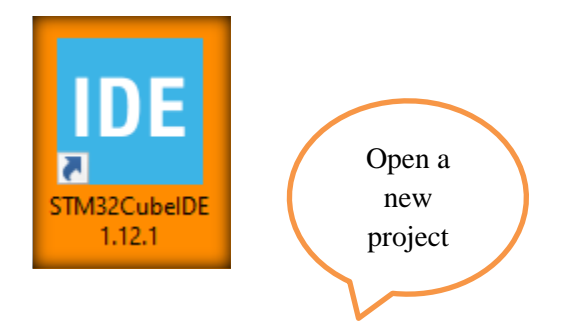

#### **File** New Project

→ STM32 Project

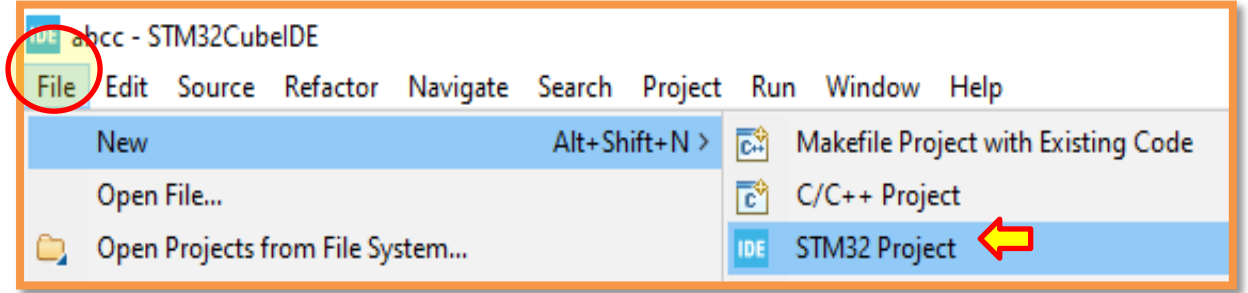

#### Select "**Hardware Platform**"

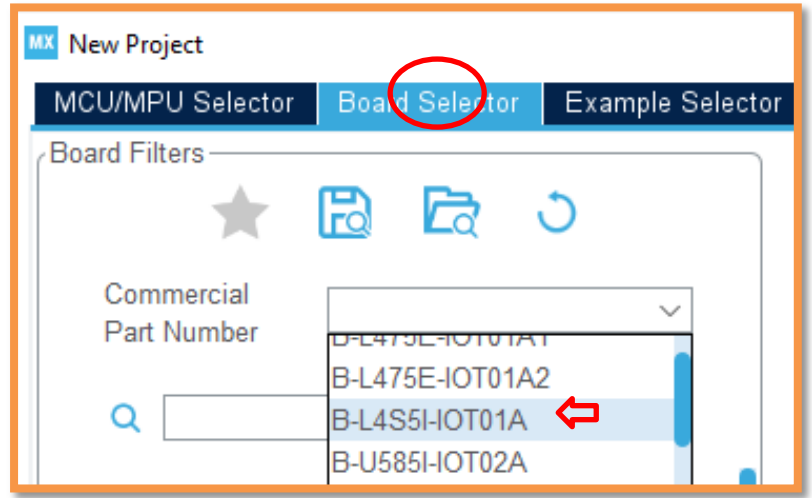

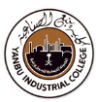

**Select** the specific "h/w board", (if there are multiple options)

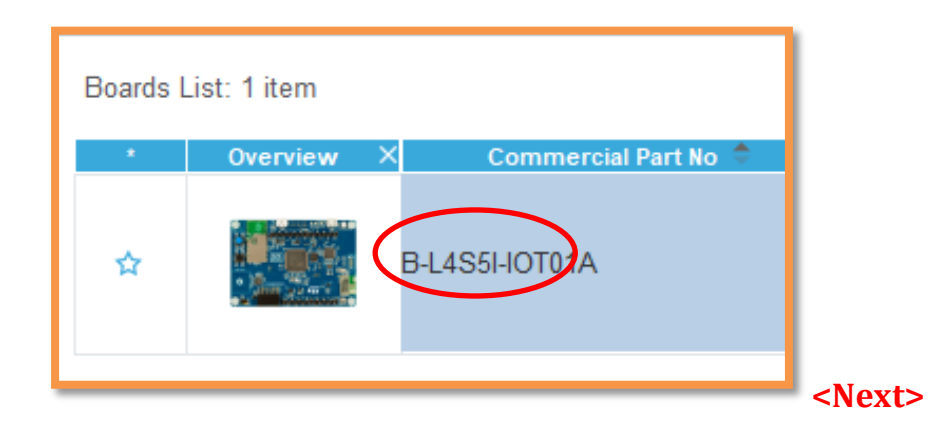

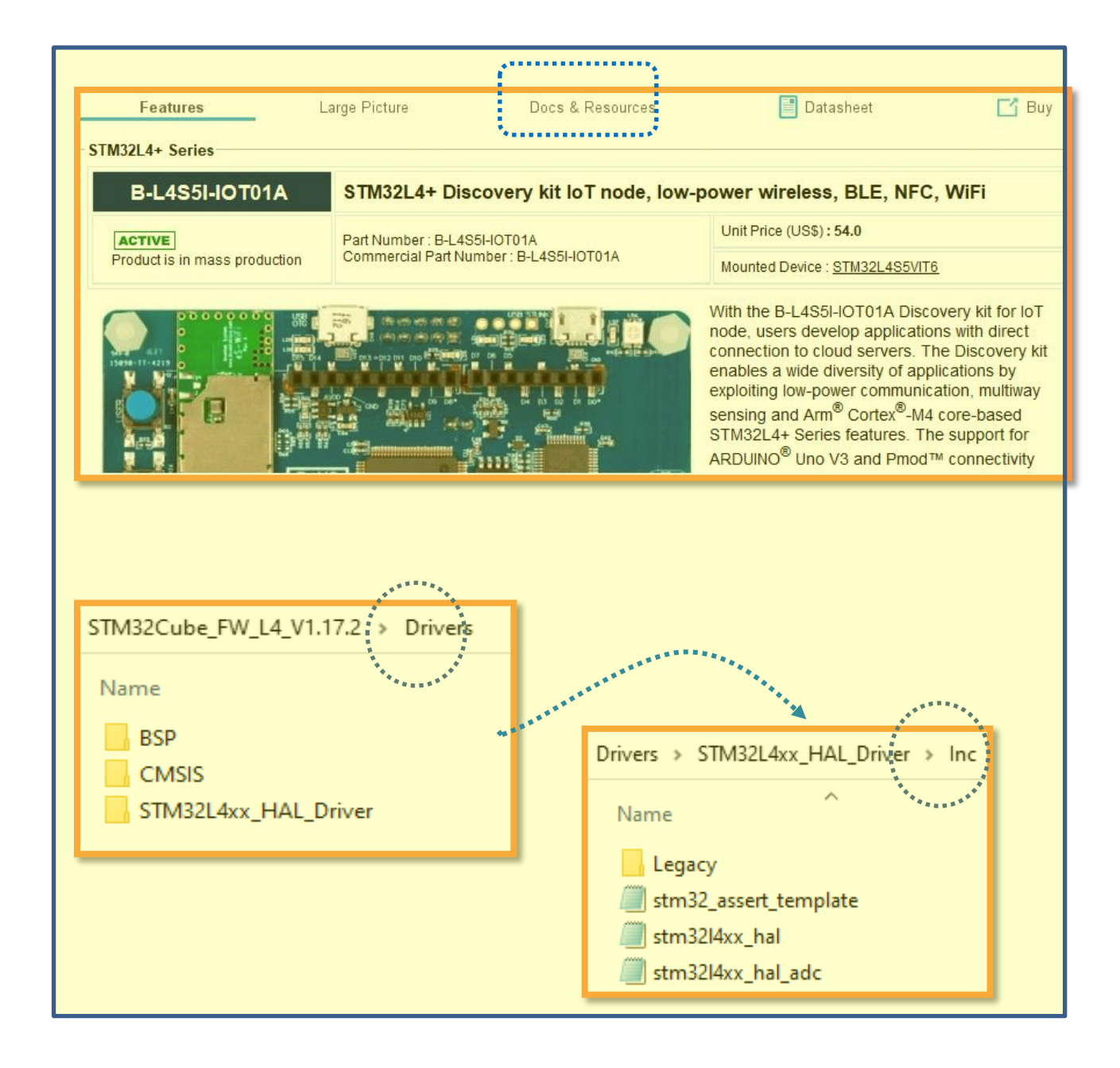

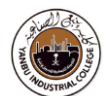

**Type** in "Project name"

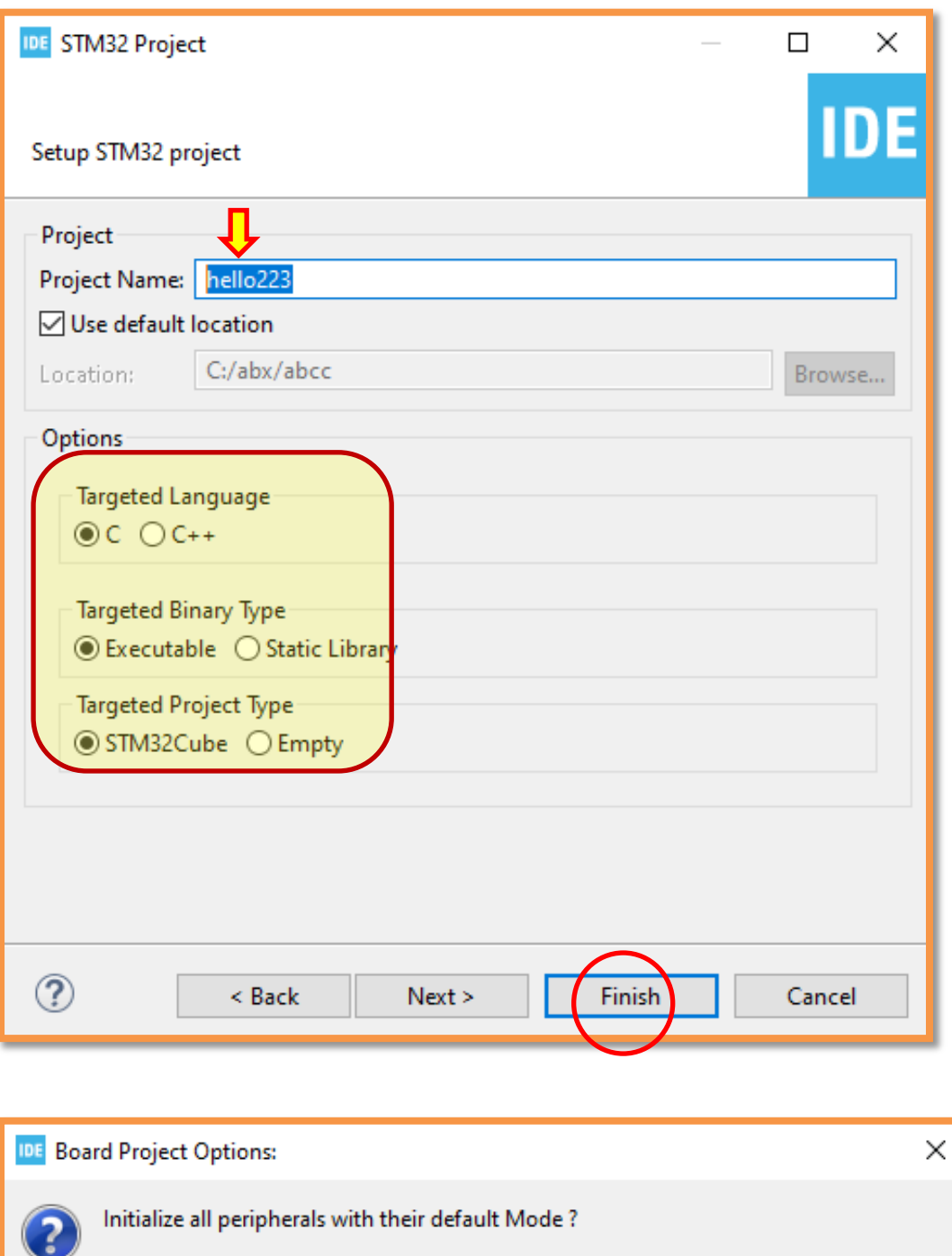

 $No$ 

Yes

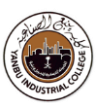

**Reset** "default Pinout"

- **Select** "Pinout & Configuration",
- **Click** "Pinout"
- **Right Click**, "Clear Pinouts"

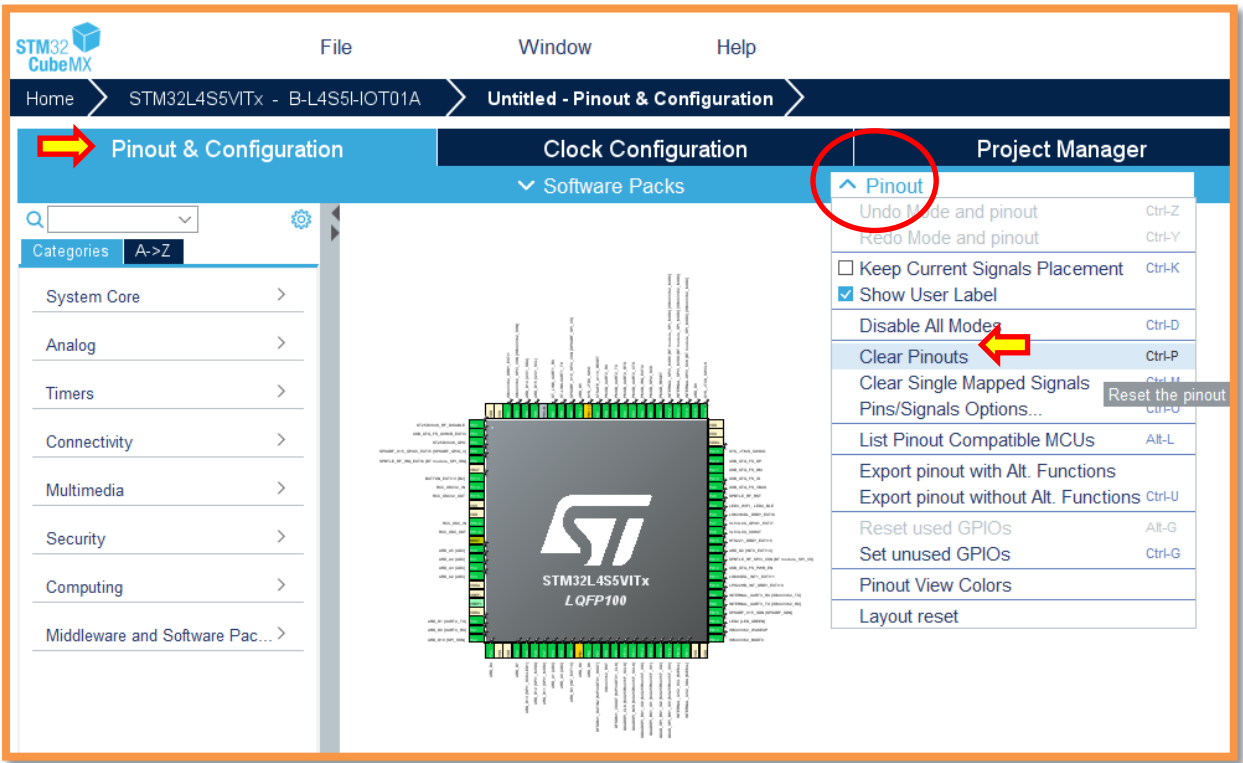

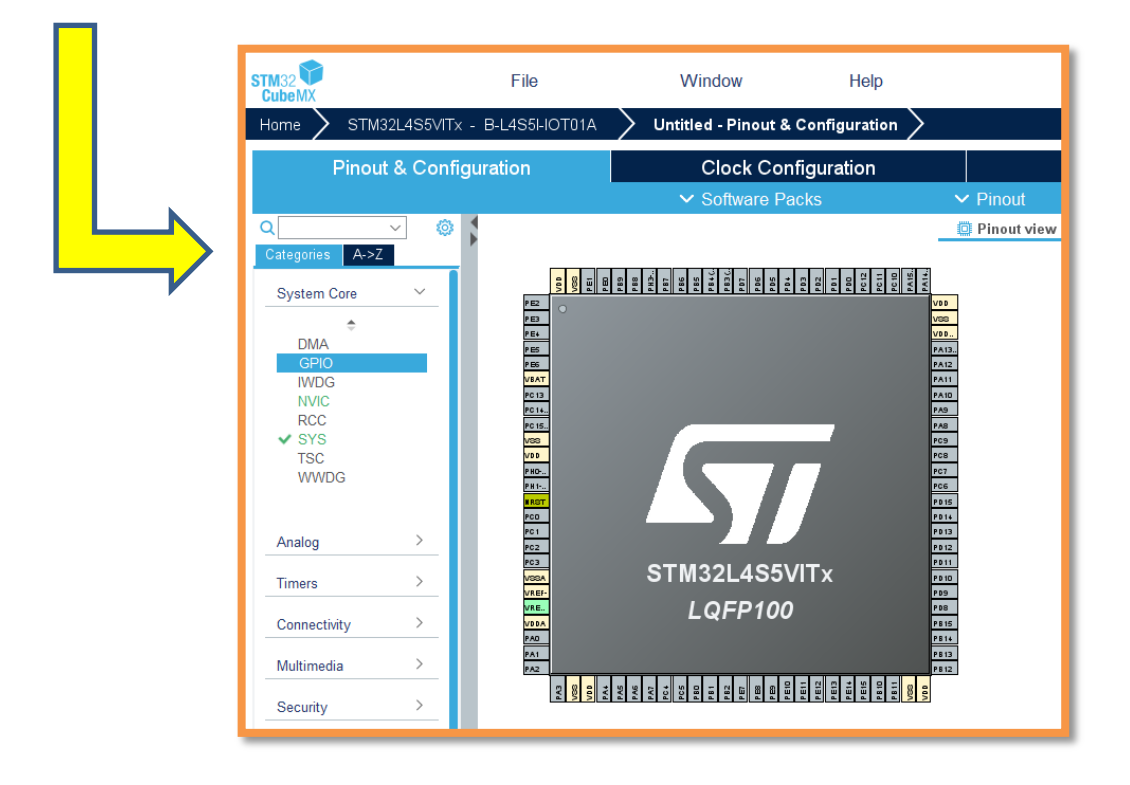

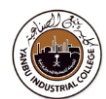

#### **H/W Configuration**

**To** demonstrate working of the given exercise,

#### **Configure GPIO ports**

**Right Click** on **PA0-PA7, PB14 Select**, **GPIO\_Output**

**Right Click** on **PC0- PC3, PC13 Select**, **GPIO\_Input // With Pull-Up**

Use external **Base-board to access** Switches and LEDs -Switches and LEDT<br>Try, C&C custom board

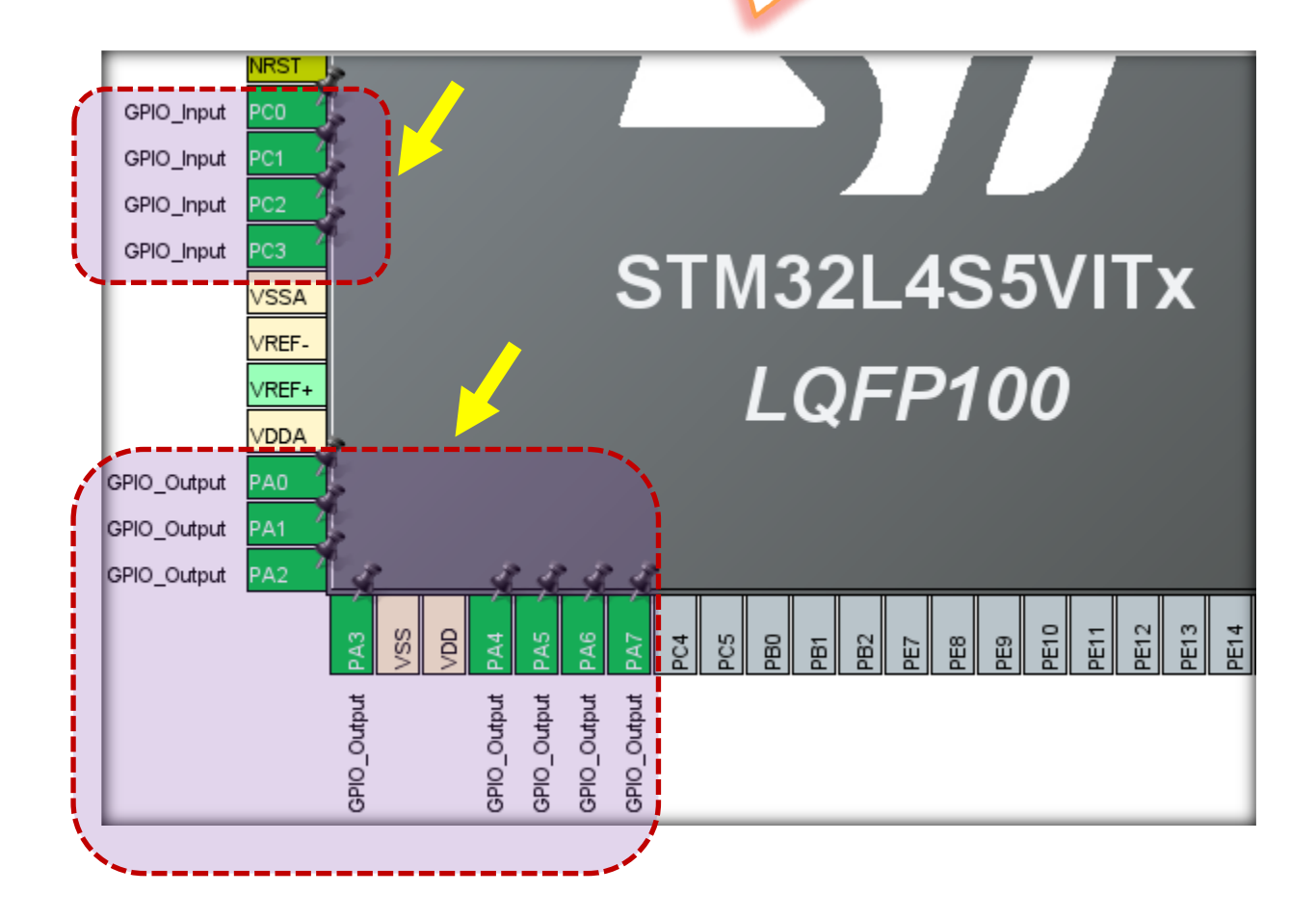

#### **→** This enables:

- o Clock for port(s), and
- o Sets the direction of the port as an input or output

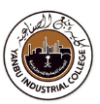

**Click** "Pinout & Configuration"

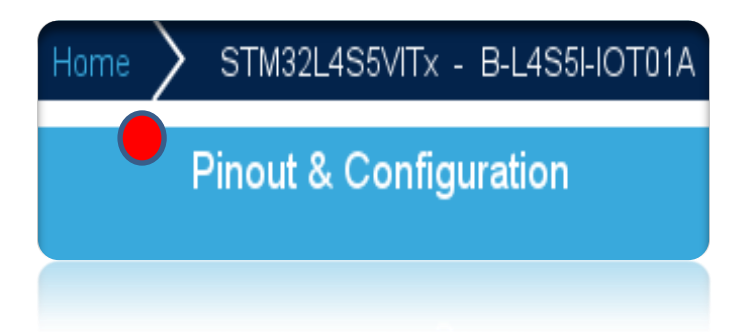

#### **Configure** GPIO (**mode**)

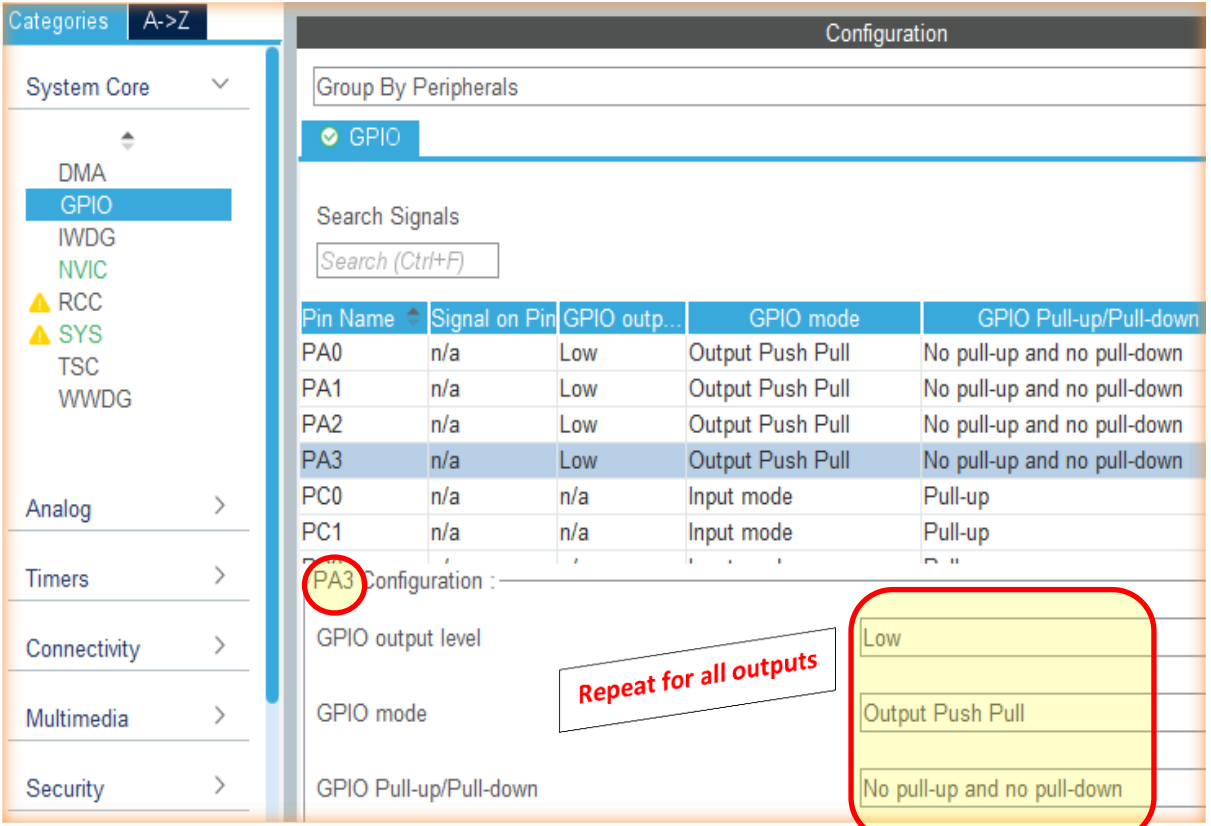

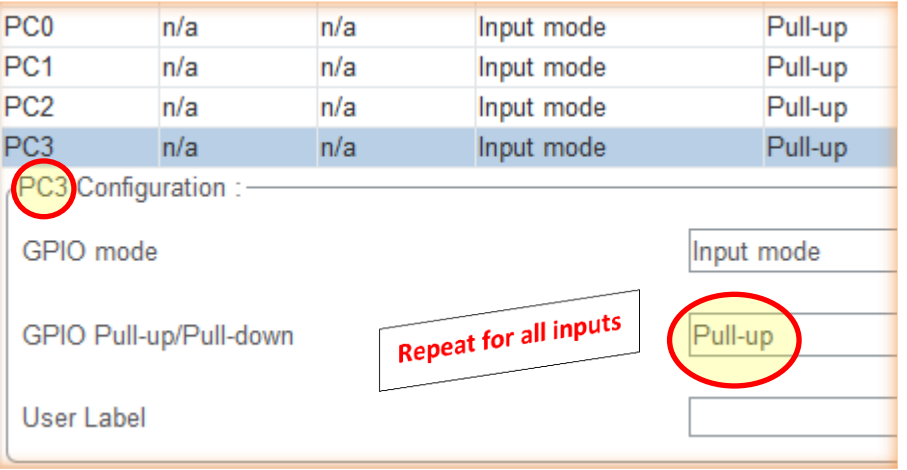

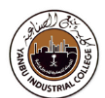

### **Configure** FreeRTOS

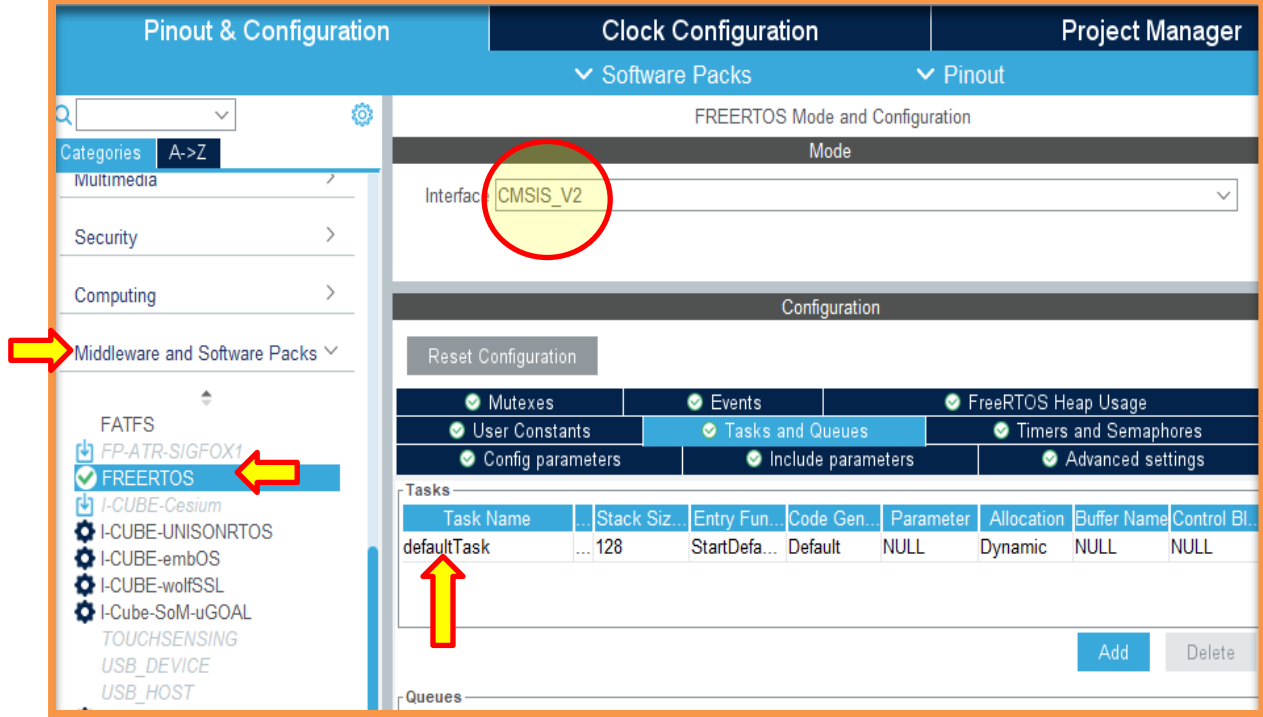

#### **Configure / Edit** default Tasks

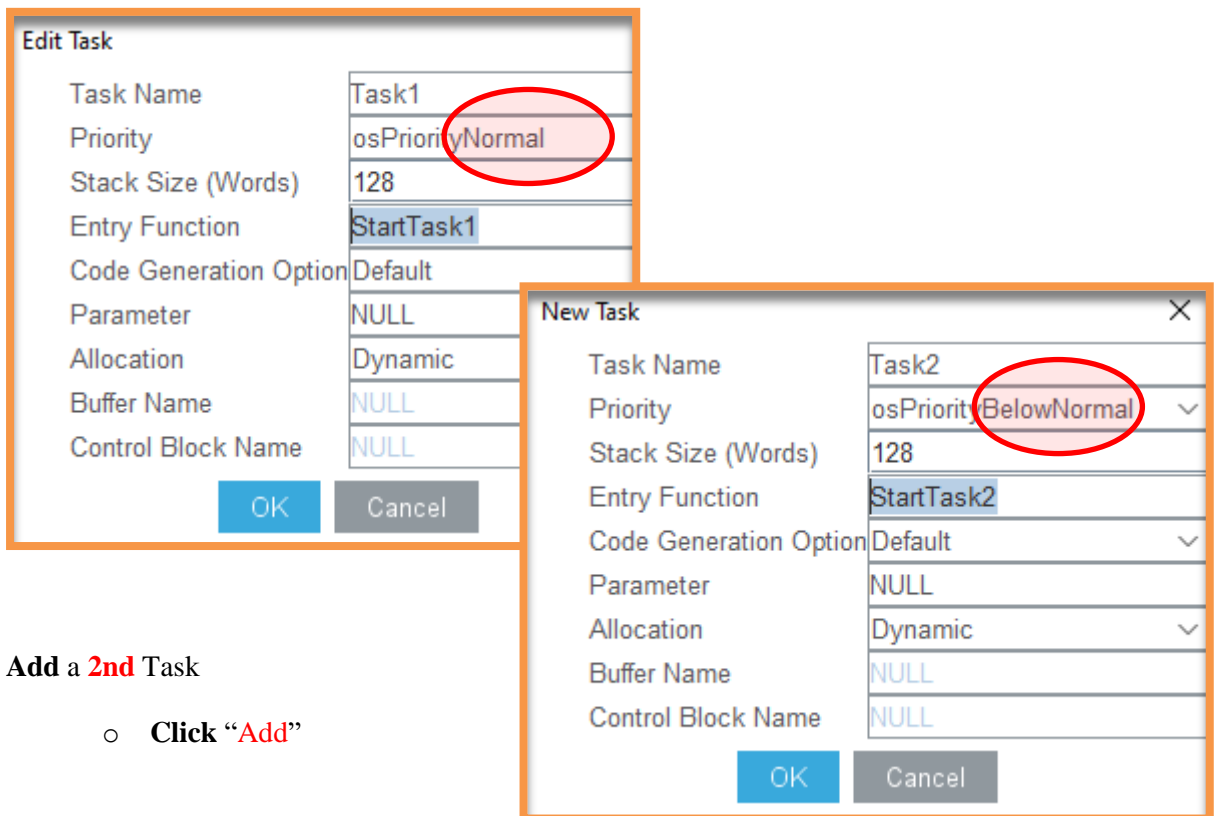

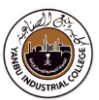

#### **Optional –** Enable library (new version)

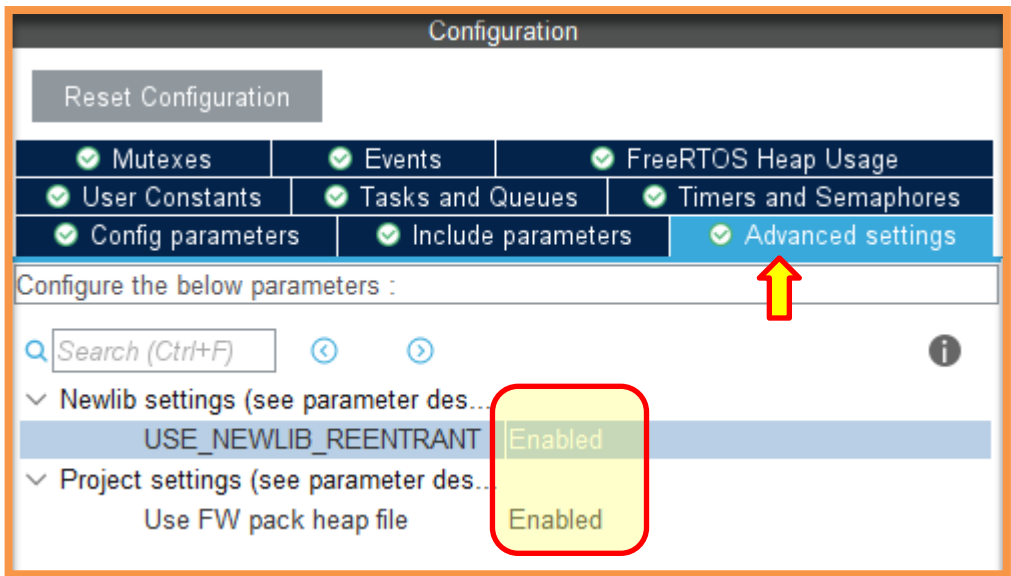

#### **Choose Timer** as the HAL Timebase Source (Instead of Systick)

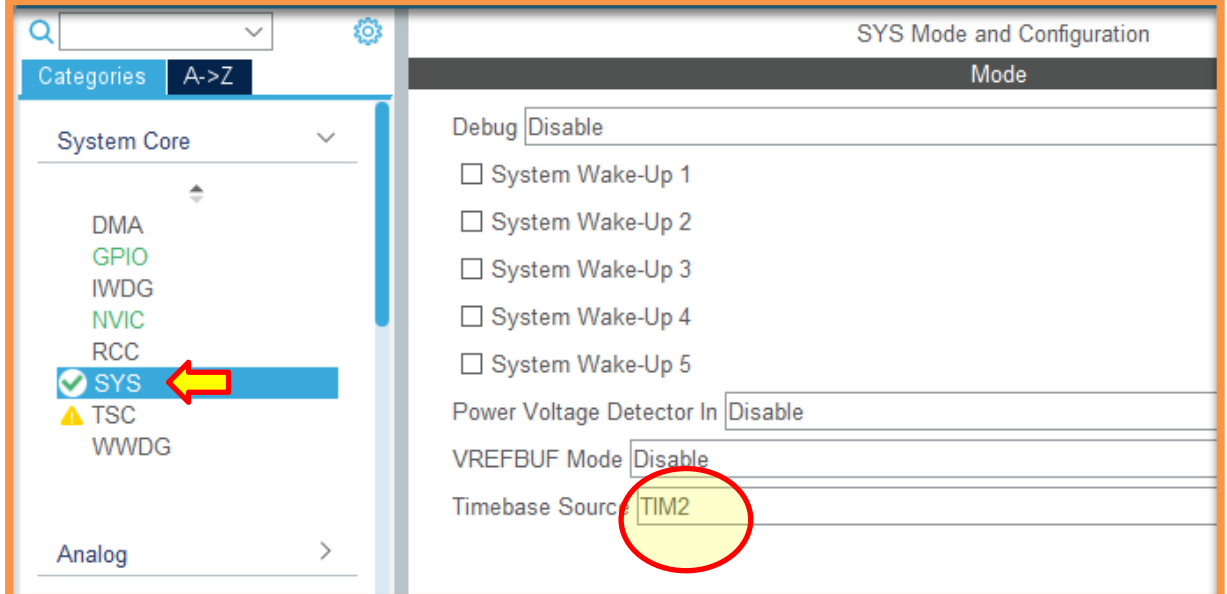

#### **NOTE:**

The **SysTick** is a special timer in most ARM processors that's generally reserved for operating system purposes. By default, SysTick will be used for things like HAL\_Delay() and HAL\_GetTick(). As a result, the STM32 HAL framework gives SysTick a very high priority. However, **FreeRTOS** needs SysTick for its scheduler, and it requires SysTick to be a much lower priority. **Therefore**, a quick work around is to use a **Timer** as a Time-base source in the cases of freeRTOS.

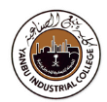

#### **Generate Code**

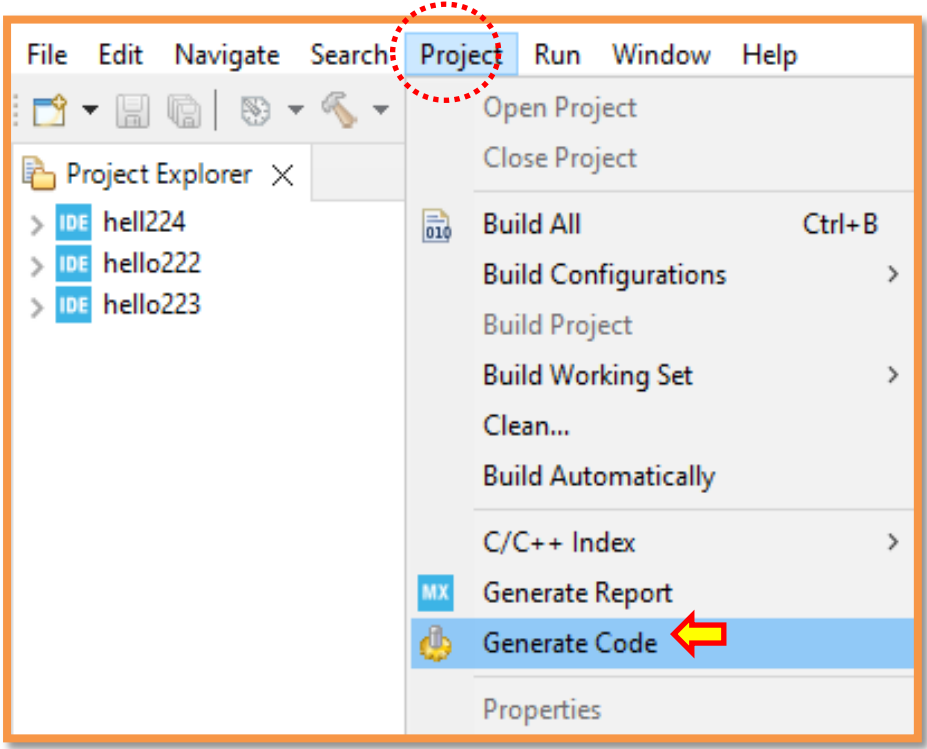

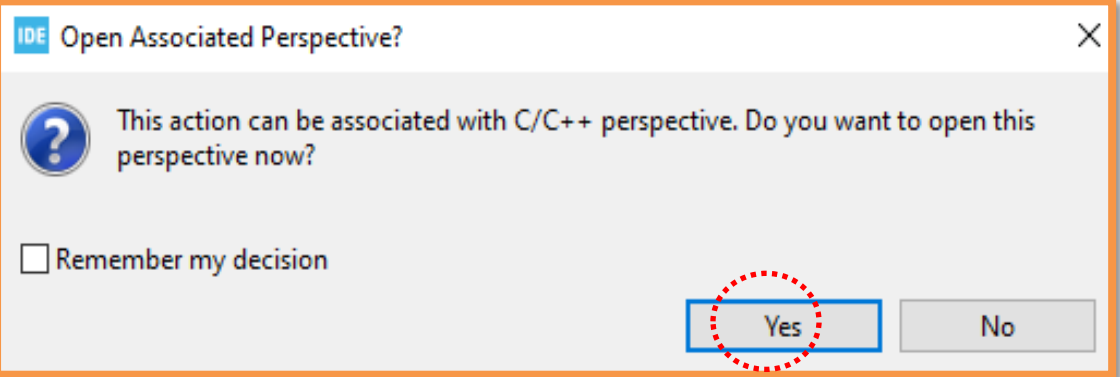

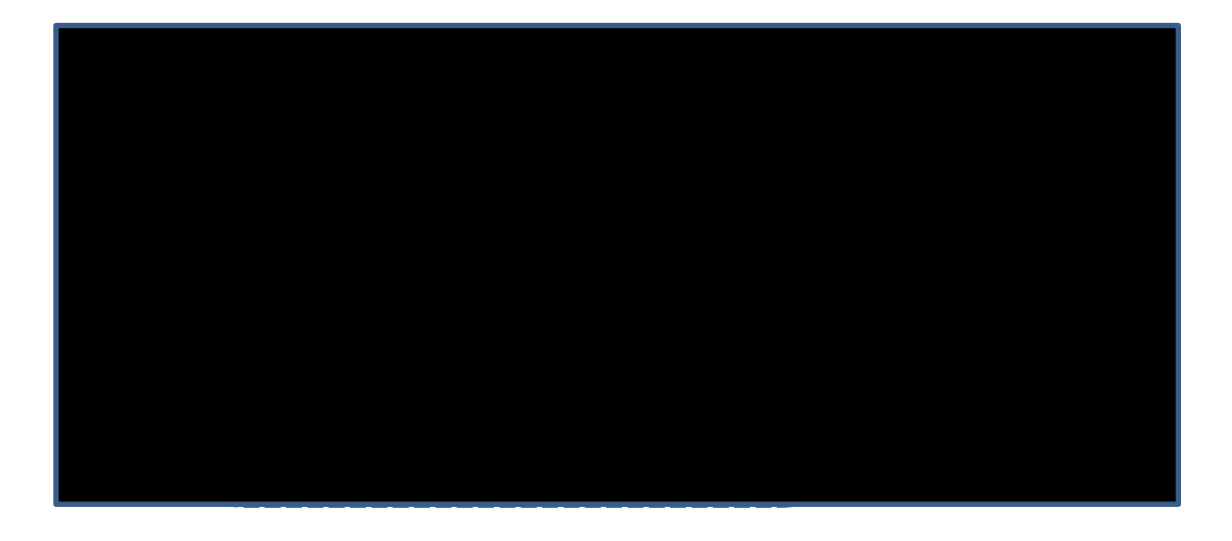

### **Task-1**

This task demonstrates how to:

- Configure **GPIO** ports
- Create multiple Tasks in RTOS (**FreeRTOS**)
- Toggles a set of LEDs (**PA5 & PB14**) of PORTA & PORTB through **Tasks- 1 & 2**

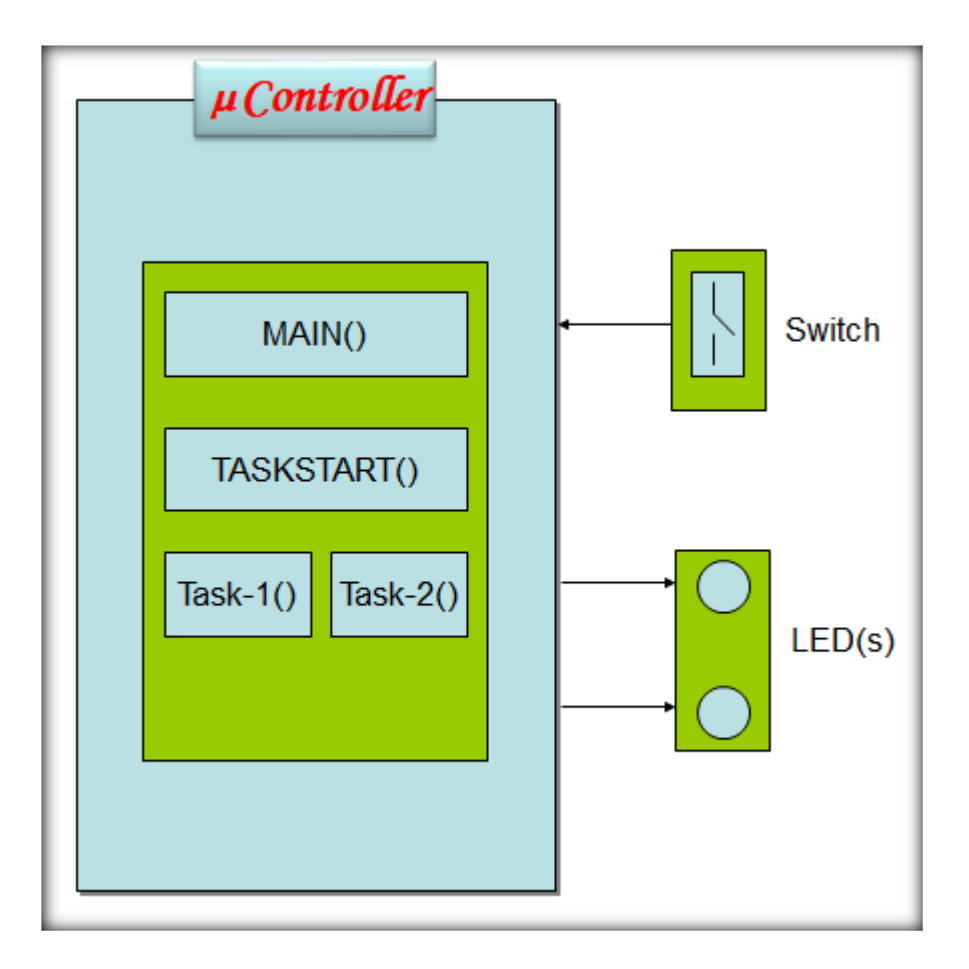

**Sample** Code for this task is given next

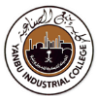

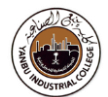

#### **Sample Code to update "**main.c**"**

```
void StartTask1(void *argument)
{
 /* USER CODE BEGIN 5 */
 /* Infinite loop */
 for(;;)
 {
        GPIOB->ODR ^= (0x1 \le 14); //PB14 ON
         osDelay(100); // vTaskDelay(100);
 }
  /* USER CODE END 5 */
}
```

```
void StartTask2(void *argument)
{
 /* USER CODE BEGIN StartTask2 */
 /* Infinite loop */
 for(;;)
 {
         GPIOA->ODR ^= (0x1 \le 5); //PA5 ON
          osDelay(50);
 }
 /* USER CODE END StartTask2 */
}
```
- **Build** "Project"
- **Flash** "binary code" on the h/w
- **Reset h/w board (**By pressing switch/button on the board**)**
- **Monitor** "LEDS" toggling on the h/w board

### **Task-2**

#### **Add** "Semaphore" feature (Continuation to previous task)

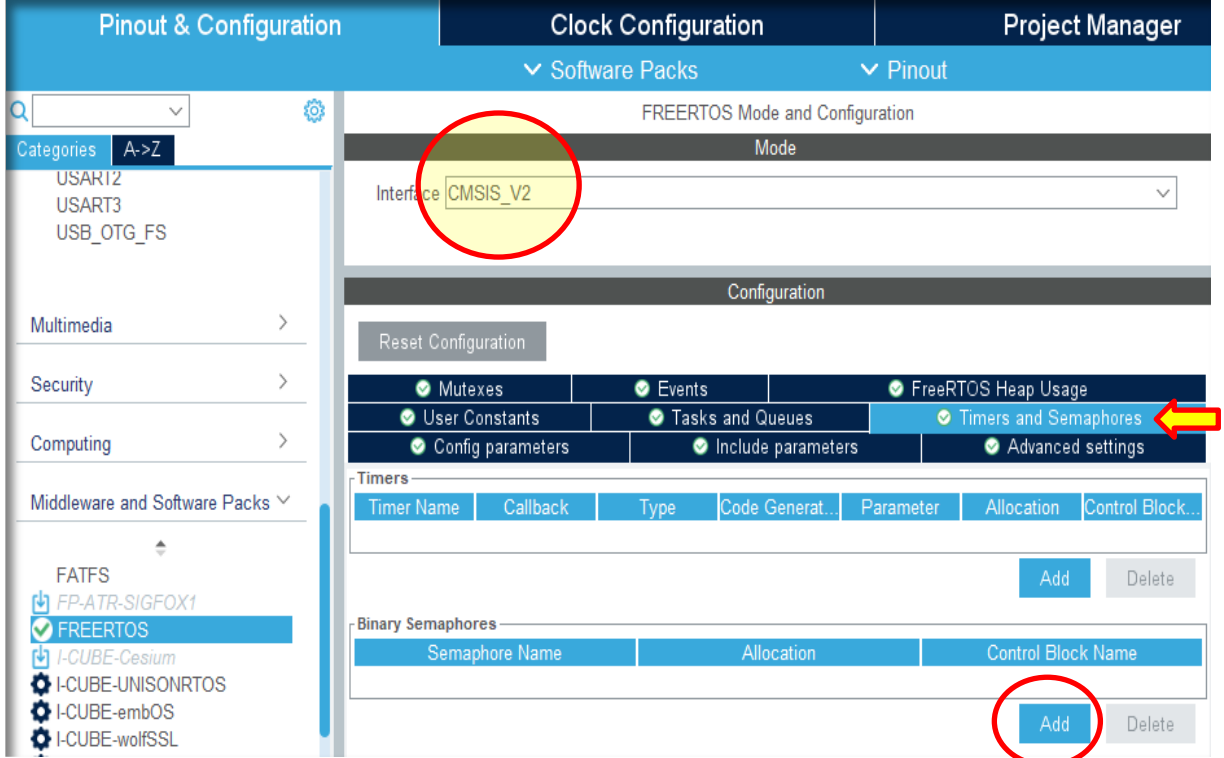

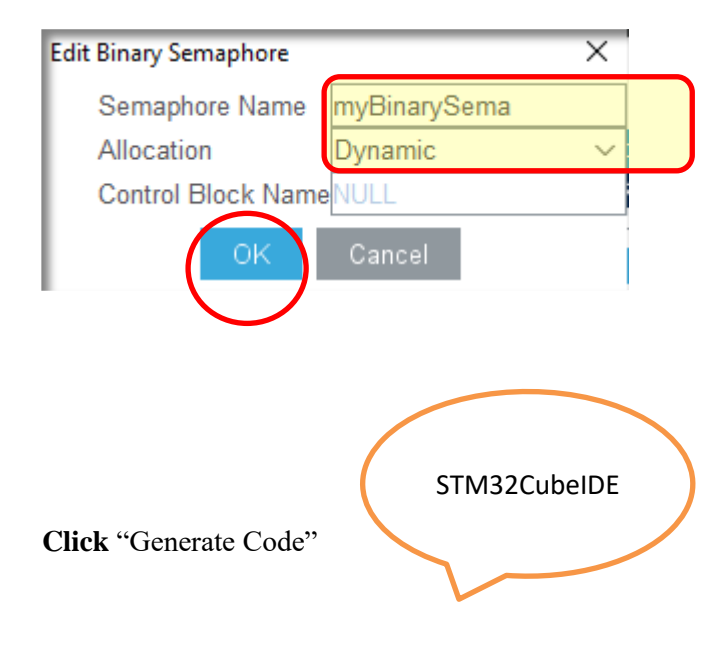

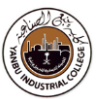

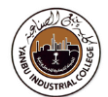

#### **Sample Code to update "**main.c**"**

```
void StartTask1(void *argument)
{
 /* USER CODE BEGIN 5 */
 /* Infinite loop */
 for(;;)
  {
         osSemaphoreRelease(myBinarySemaHandle);
         GPIOB->ODR ^= (0x1 \le 14); //PB14 ON
         osDelay(100);
 }
 /* USER CODE END 5 */
}
```

```
void StartTask2(void *argument)
{
 /* USER CODE BEGIN StartTask2 */
  /* Infinite loop */
 for(;;)
  {
        osSemaphoreAcquire(myBinarySemaHandle, osWaitForever);
         GPIOA->ODR ^= (0x1 \le 5); //PA5 ON
 }
  /* USER CODE END StartTask2 */
}
```
- **Build** "Project"
- **Flash** "binary code" on the h/w
- **Reset h/w board (**By pressing switch/button on the board**)**
- **Monitor** "LEDS" toggling on the h/w board

## **Task-3**

#### Add "Queue" feature (Continuation to previous task)

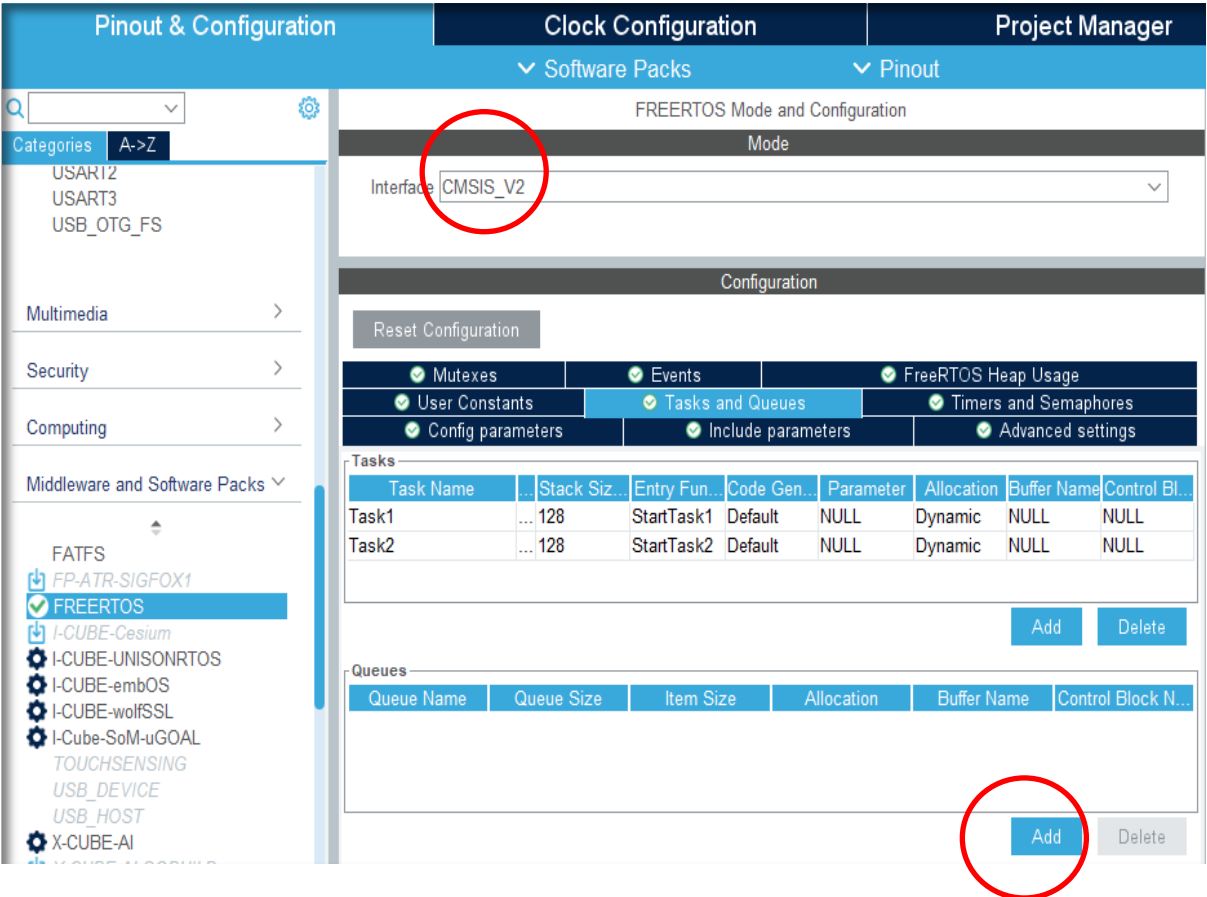

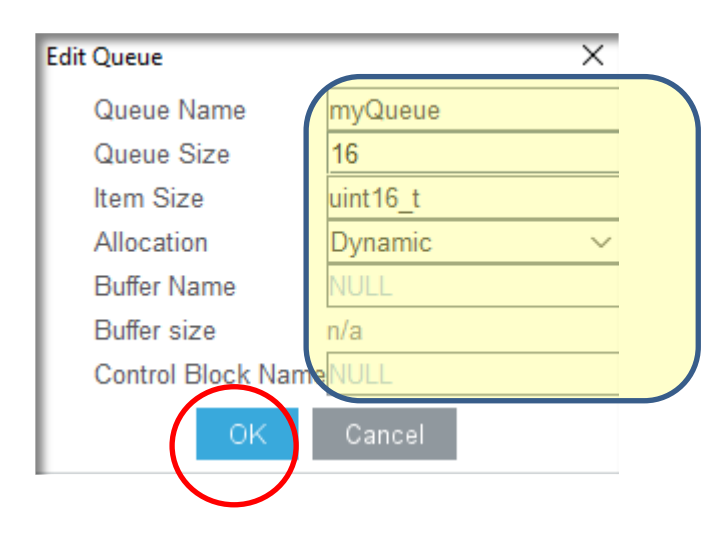

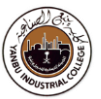

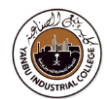

#### **Add** "UART1" feature

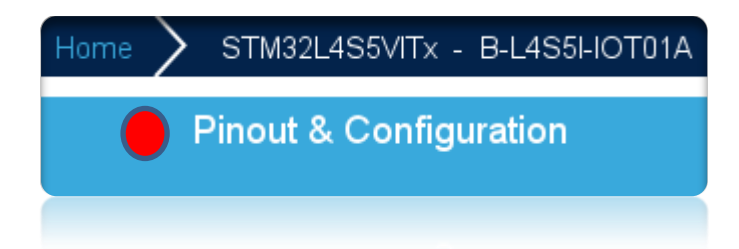

#### **Configure USART Pins**

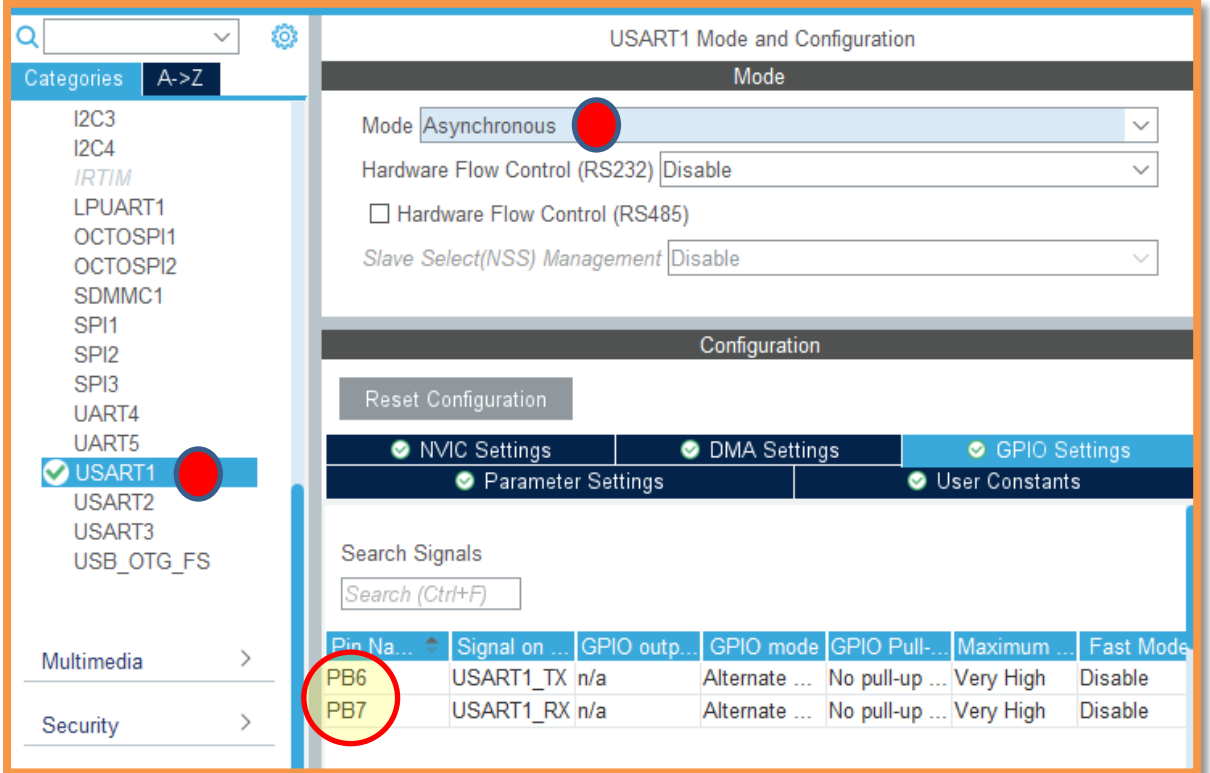

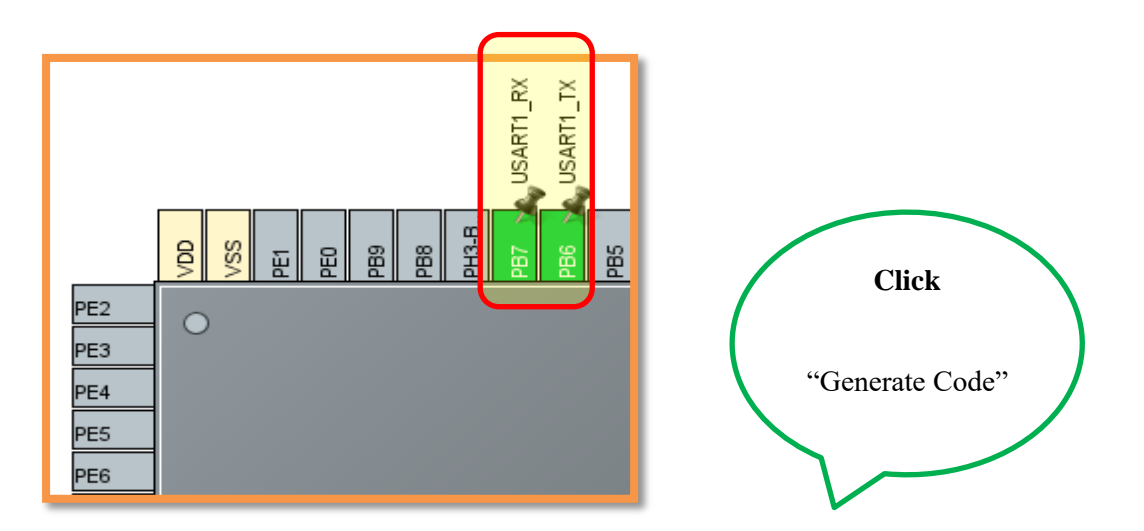

**Sample Code to update "main.c"**

```
/* USER CODE BEGIN 0 */
```
#include <stdio.h>

typedef struct { // object data type uint8\_t Idx; uint8\_t Buf[5]; } MSGQUEUE\_OBJ\_t;

/\* USER CODE END 0 \*/

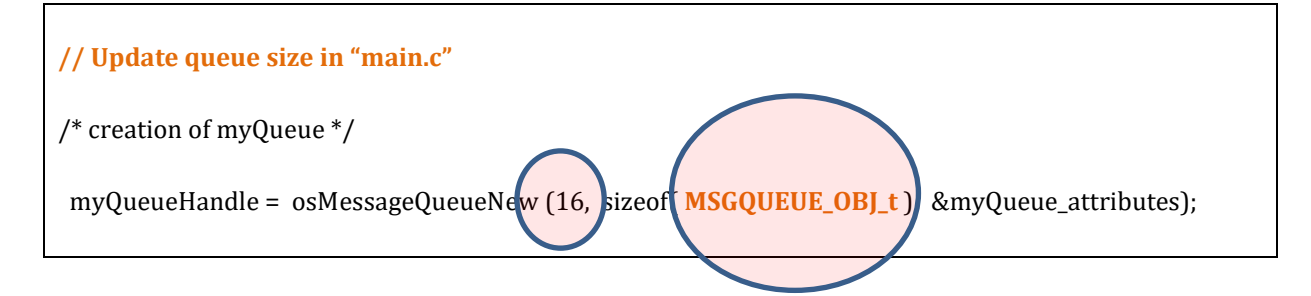

```
void StartTask1(void *argument)
{
      MSGQUEUE OBJ t msg [16] = {{'A', {1,2,3,4,5} },
                     {'B', {6,7,8,9,10} },
                     \{^{\prime}C^{\prime}, \{11,12,13,14,15\} \}}; // = {0};
      uint8_t i=0;
      osStatus_t status;
   while (1) {
              GPIOA - \frac{9DR}{2} = (0x1 \le 5); //PA5 ON
              vTaskDelay( 100);
              do {
                   status = osMessageQueuePut(myQueueHandle, &msg[i], 0U, 0U);
              } while ( status != osOK );
              i++;
              i= i & 0xf; // restricted to 16 messages
              osThreadYield(); // Suspend thread for a system tick
   }
}
```
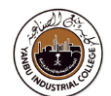

```
void StartTask2(void *argument)
{
        char str_tmp[100] = ""; // To display formatted messagesMSGQUEUE_OBJ_t msg;
         osStatus_t status;
        while (1) {
                 status = osMessageQueueGet(myQueueHandle, &msg, NULL, 0U); // wait for message
                 if (status == \cosOK) {
                          GPIOA->ODR ^= (0x1 \le 5); //PA5 ON
                          osDelay(50);
                          snprintf(str_tmp,100," %c %d \n\r", msg.Idx, msg.Buf[2]);
                          HAL_UART_Transmit(&huart1,( uint8_t * )str_tmp,sizeof(str_tmp),1000);
                 }
        }
}
```
## **Realize Code**

- **Build** "Project"
- **Flash** "binary code" on the h/w
- **Reset h/w board (**By pressing switch/button on the board**)**
- **Monitor** h/w board and "Tera-Term" Console window for the messages

### **Exercise**

This task is to demonstrate how to:

- Configure GPIO ports
- Create multiple Tasks in RTOS (Free RTOS)
- Generate A/D data (Task 1)
- Generate D/A data (Task 2)

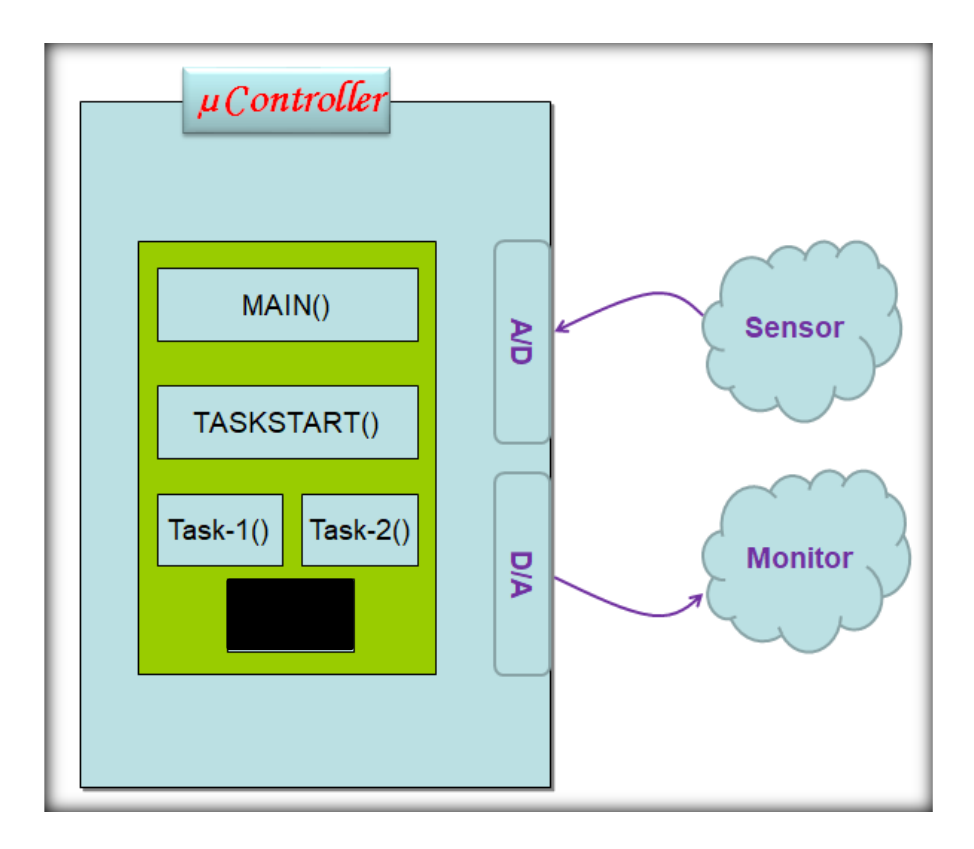

**Construct a C program** to demonstrate and verify the design behaviour.

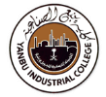

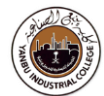

**Reference(s):**

https://www.keil.com/pack/doc/CMSIS/RTOS2/html/group CMSIS RTOS SemaphoreMgmt.html

# **Review Questions**

Q1.

Q2

Q3